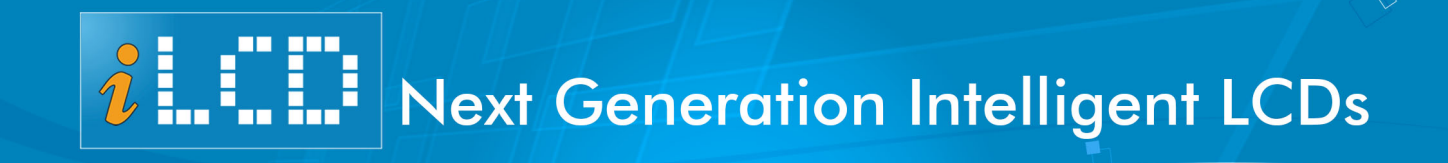

 $\Box$ 

# SPI Application Note

Version 1.3 Document Date: April 9, 2015

Copyright © by demmel products gmbh 2008 - 2015

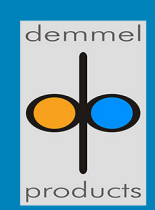

demmel products gmbh ■ Weidelstr. 51 ■ A-1100 Vienna/Austria<br>Phone +43-1-6894700-0 ■ Fax+43-1-6894700-40 ■ Email: office@demmel.com ■ Web: www.demmel.com

# **Preface**

This document describes the SPI specific communication with an iLCD controller only. Please read the "iLCD Commands" documentation located on<http://www.demmel.com/download/ilcd/ilcd-commands.pdf> to learn about how to send commands to iLCD panels first.

#### **Controlling the iLCD Controller via SPI**

#### Features

The SPI communication protocol used by the iLCD controllers supports miscellaneous settings like selecting the phase (CPHA) and polarity (CPOL) of the clock and choosing the bit order of the data sent and received.

### SPI Data Transfers

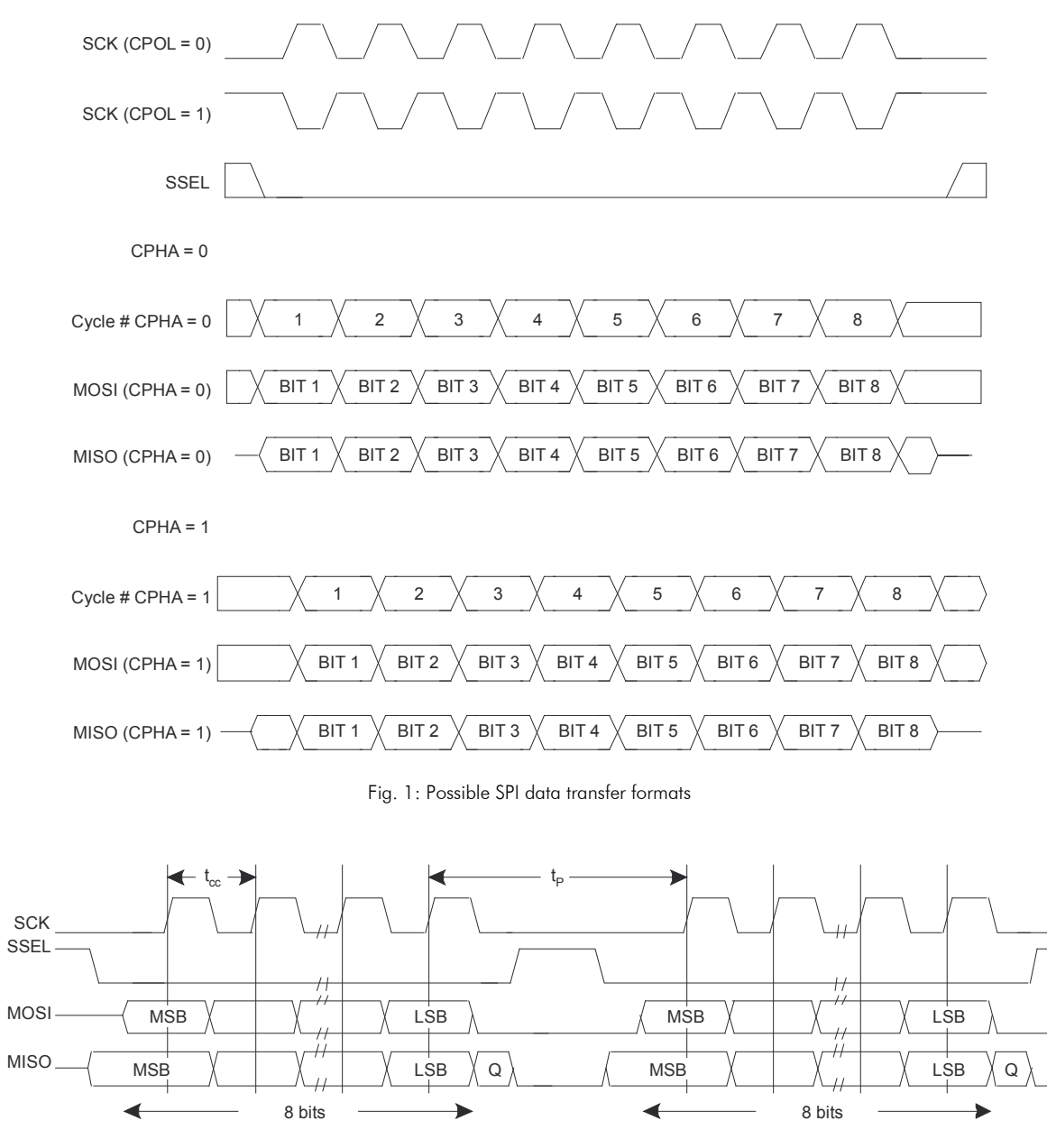

Fig. 2: SPI frame format with CPOL=0, CPHA=0 and MSB first

Take care not to overrun the iLCD controller's SPI port by applying a too fast clock speed or data rate, garbled data transfer will be caused otherwise!  $\int$ 

According to Fig. 2  $t_{cc}$  (the clock cycle time) can have a value down to 0.15  $\mu$ s giving a SPI clock frequency of up to 6.66 MHz, but  $t_P$  (pause between two consecutive bytes) must be greater than 4.0  $\mu$ s allowing the iLCD controller to remove/insert bytes in time. It is especially important to not make  $t<sub>p</sub>$  too short when reading data from the iLCD controller, as this 4.0  $\mu$ s time is needed by the iLCD controller to read data from the output queue and write it to the SPI register. Sending data is not such time-critical, in this case  $t_p$  could be much lower without any problems; a 1 MHz SPI clock could be used here without adding extra pauses.

So if your application's SPI port does not have extra provisions to ensure adequate pauses between consecutive bytes (which is normally not the case), choosing a clock speed of lower than 400 kHz is recommended, as this automatically fits the requirement of  $t_P$  being greater than 4.0  $\mu$ s.

The iLCD controller acts as a pure slave, so all further reference to "master" apply to the controlling application where "slave" is the iLCD controller.

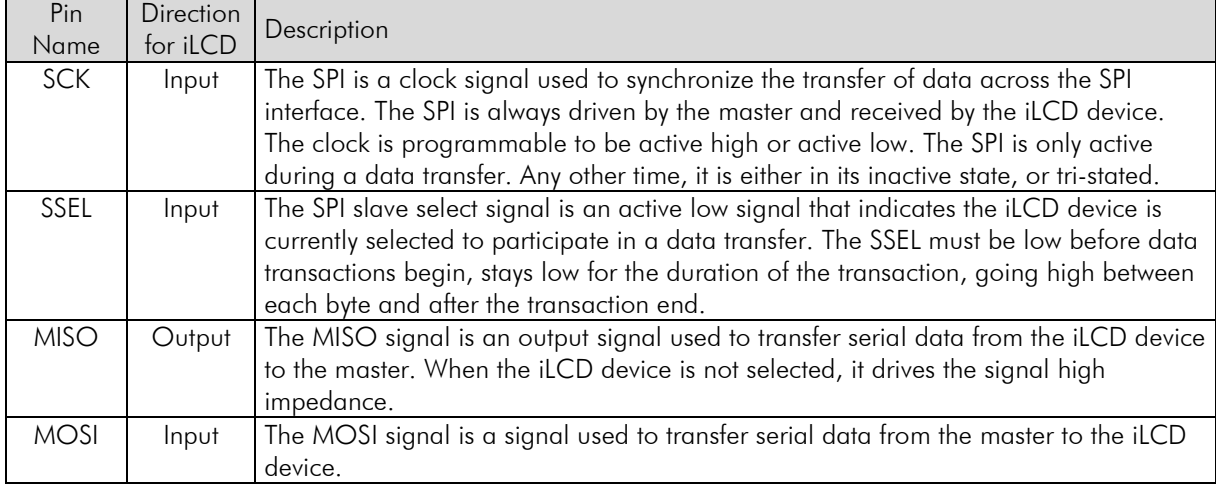

# **SPI Pin Description**

In a typical master-slave configuration the slave has no possibility to talk without being asked for data. As there is the necessity to signal unexpected data existence, an extra pin named ALERT is added to the standard pins mentioned above, which is activated as long as the iLCD controller contains data to be read. By watching the state of this extra pin (usually via an interrupt) your application can react immediately to read any existing data. A different approach is to poll the iLCD controller periodically and to read data when the status read flags existence of data.

Note:

DPC10xx iLCD controller: These controllers do not support SPI

DPC20xx and DPC30xx iLCD controller: Please ensure your iLCD controller firmware has a version greater or equal version 1.20 for using the SPI functionality; earlier versions do not support SPI yet.

The output buffer of the iLCD panel has a size of 64 byte. Please make sure that you don't queue more byte, else the data is lost.

#### **Commands**

As sending/receiving data to/from an iLCD controller is not a typical range of application of an SPI communication, the existing iLCD commands according to the "iLCD Commands" documentation have to be "encapsulated" and some commands have to be provided to talk to an iLCD.

Every command sent to the iLCD controller via SPI starts with an <CID> introducer, which has a hex value of AA. If the data stream sent to the iLCD controller contains the hex byte AA, it must be quoted (that means the AA byte has to sent twice) in order to not start a new command sequence. When sending commands to the iLCD device, the iLCD command specific command-introducer <CID> must not be inserted when communicating via SPI. Please see the examples below for further explanation.

When reading data from the iLCD controller via SPI, a dummy 0-byte has to be inserted after the command sequence allowing the iLCD controller to internally switch from read to write mode. As SPI is a mastercontrolled communication protocol, every byte to be read by the master is clocked in by sending out a corresponding null-byte (any other value is allowed as long it's not a <CID> character).

#### <span id="page-3-1"></span>Read Status

 $Out:$   $AA_{H}$   $01_{H}$   $00_{H}$   $00_{H}$  $In: 00<sub>H</sub> 00<sub>H</sub> 00<sub>H</sub>$  ss

The "Read Status" command has a command code value of Hex 01.The data byte ss read from the iLCD controller has the following meaning:

- Bit 0: If set, some data bytes are available for reading
- Bit 4: Indicates receive register overrun. The iLCD controller could not read the data from the SPI input register before a new byte was clocked in. This happens when in general only then, when the master applies a clock rate  $> 1$  MHz. This bit is automatically reset after the status has been read.
- Bit 5: Indicates iLCD receive data overrun. The iLCD controller's input queue (with a size of 128 byte) was overrun. To avoid receive data overrun one can use the ["Get Free Queue Space"](#page-5-0) before sending data to the iLCD controller. This bit is automatically reset after the status has been read.
- Bit 6: Indicates iLCD transmit data overrun. The iLCD controller's output queue (with a size of 64 byte) was overrun. This usually happens then, when a user misses to read the answers via the ["Block Read"](#page-3-0) command to the previously sent commands or the size of the requested data does not fit into the 64 byte output queue. This bit is automatically reset after the status has been read.
- Bit 7: Indicates "slave abort", happening when the master raises the SSEL pin while transferring a byte. This bit is automatically reset after the status has been read.

# <span id="page-3-2"></span>Get Data Size to Read

 $Out:$   $AA_{H}$  02 $_{H}$  00 $_{H}$  00 $_{H}$  $\ln: 00_H 00_H 00_H$  rs

The "Get Data Size to Read" command has a command code value of Hex 02. The data byte rs read from the iLCD controller describes the number of bytes available in the iLCD's output queue for reading.

#### <span id="page-3-3"></span>Get Info

 $Out:$  AA<sub>H</sub> 03<sub>H</sub> 00<sub>H</sub> 00<sub>H</sub> 00<sub>H</sub>  $\ln: 00_{\rm H}$  00<sub>H</sub> 00<sub>H</sub> ss rs

The "Get Info" command is a combined command for getting the status and the data size to read via one command. The command code has the value Hex 03. ss describes the status according to ["Read Status"](#page-3-1) and rs indicates the data size to read according to ["Get Data Size to Read"](#page-3-2).

#### <span id="page-3-0"></span>Block Read

Out:  $AA_{H}$  04 $_{H}$  rc 00 $_{H}$  00 $_{H}$  00 $_{H}$  00 $_{H}$  ...  $In: 00_H 00_H 00_H 00_H 00_H r0 r1 r2 ...$  The "Block Read" command is used to read data according the section "Data Sent By The iLCD Controller" in the "iLCD Commands" documentation. This data is normally sent by the iLCD automatically when communicating via a serial port, but have to be retrieved via a command due to the nature of the SPI protocol.

The "Block Read" command has the command code value Hex 04. rc is the number of bytes to be read from the iLCD controller and  $r0$ ,  $r1$ ,  $r2$ ,  $\ldots$  are the bytes read back by the master.

If rc is greater than the number of available bytes stored in the output queue of the iLCD controller, hex 00 bytes are sent after the last available character. Please note, that rc is corrected to 64 by the iLCD controller if a greater values is requested, as the output queue has a size of 64 bytes only.

There is no need to read the complete iLCD's output queue in one chunk, multiple "Block Reads" can be done as long there is some data in the output buffer; the number of available bytes can be retrieved via the ["Get Data Size to Read"](#page-3-2) or ["Get Info"](#page-3-3) command at any time.

Any read sequence can be aborted by sending a <CID> character (Hex AA), but keep in mind that the next byte returned by the iLCD controller is a data byte which will be lost if not read back my the master.

Example of an aborted read sequence with status read following:

Out:  $AA_H$  04 $_H$  40 $_H$  00 $_H$  00 $_H$  00 $_H$  A $A_H$  01 $_H$  00 $_H$  00 $_H$  $\ln:$  00H 00H 00H 00H r0 r1 r2H 00H 00H ss

#### <span id="page-4-0"></span>Block Write

Out:  $AA_H$  05 $_H$  tc t0 $_H$  t1 $_H$  t2 $_H$  t3 $_H$  ...  $In:$  00<sub>H</sub> 00<sub>H</sub> 00<sub>H</sub> 00<sub>H</sub> 00<sub>H</sub> 00<sub>H</sub> 00<sub>H</sub> ...

The "Block Write" command is used to send data to the iLCD controller. Any data as described starting from section "Command Description" in the "iLCD Commands" documentation can be sent via the "Block Write Command". The "Block Write" command has the command code value Hex 05. tc indicates the number of bytes to be sent, the maximum value of tc is 128 (Hex 80), as the input queue of the iLCD controller is 128 bytes. Please keep in mind, that the iLCD controller's internal SPI driver automatically inserts the <CID> character into the input queue when receiving this command, so sending a block of 128 bytes can cause an input queue overflow by one character, even if the input queue was completely empty when issuing this command. Values greater 128 for tc are automatically corrected by the iLCD controller to 128.

A block write command can be aborted by sending a different command, e.g. a ["Read Status"](#page-3-1) command before the number of bytes determined by tc are completely sent. When a <CID> character (Hex AA) shall be a part of the data stream to be sent to the iLCD controller, the <CID> character must be quoted by sending the <CID> character twice. Note, that the double <CID> character counts only as one character when calculating tc.

The <CID> character being part of the iLCD command normally, must be omitted here as it is inserted by the iLCD controller's internal SPI driver automatically.

#### **Example**

The example mentioned below prints the text "-Hi-" to the screen. The iLCD command according to the "iLCD Commands" specification for doing so, is  $\langle \text{CID} \rangle$  D T – H i – 00H

When sending this command via SPI, the bytes sent and received look as follows, where "44 $_H$  54 $_H$  2D $_H$  48 $_H$ 69 $_{\text{H}}$  2D<sub>H</sub>" is the Hex representation of "D T - H i -"

Out:  $AA_H$  05<sub>H</sub> 07<sub>H</sub> 44<sub>H</sub> 54<sub>H</sub> 2D<sub>H</sub> 48<sub>H</sub> 69<sub>H</sub> 2D<sub>H</sub> 00<sub>H</sub> In: 00H 00H 00H 00H 00H 00H 00H 00H 00H 00H Sending data not starting with a <CID> command (e.g. when the iLCD panel is in terminal mode, thus getting simple ASCI code text only) must be done via the ["Continue Block Write"](#page-5-1) command instead.

Please note that iLCD commands must not be sent within one "Block Write" command, they can be split up in as many parts as required by using the ["Continue Block Write"](#page-5-1) subsequently. After an iLCD command has been fully processed, the ACK/NACK (Hex 06/15) response is stored into the iLCD controller's output buffer and must be read via a ["Block Read"](#page-3-0) command then.

Breaking up iLCD commands into several "Block Write" and ["Continue Block Write"](#page-5-1) commands can be necessary to avoid overflowing the iLCD's input queue. If you want to e.g. send a text (after having previously sent a "Control Text" command to align and/or word wrap the following text) with a size of 200 characters, this must be done via consecutive blocks, as this would overflow the input queue of the iLCD controller otherwise. Reading back the number of free bytes of the iLCD's input queue via the ["Get Free Queue Space"](#page-5-0)  command between sending multiple blocks is highly appreciated.

#### <span id="page-5-1"></span>Continue Block Write

Out:  $AA_H$  06 $_H$  tc t0 $_H$  t1 $_H$  t2 $_H$  t3 $_H$  ...  $\ln:$  00<sub>H</sub> 00<sub>H</sub> 00<sub>H</sub> 00<sub>H</sub> 00<sub>H</sub> 00<sub>H</sub> ...

The "Continue Block Write" command is used to send any data to the iLCD controller. The "Continue Block Write" command has the command code value Hex 06. tc indicates the number of bytes to be sent.

The only difference to the ["Block Write"](#page-4-0) command described above is the absence of auto-inserting a <CID> character into the iLCD's input queue. All other characteristics of this command are the same as for the ["Block Write"](#page-4-0) command.

#### <span id="page-5-0"></span>**Get Free Queue Space**

Out:  $AA_H$  07 $_H$  00 $_H$  00 $_H$ <br>ln: 00 $_H$  00 $_H$  00 $_H$  as  $00_H$   $00_H$   $00_H$  qs

The "Get Free Queue Space" command is used to retrieve the number of free bytes in the iLCD controller's input queue. The "Get Free Queue Space" command has the command code value Hex 07.

qs contains the number of bytes which can be sent to the iLCD controller without overrunning the controller's input queue at the time when issuing this command. The maximum value qs can have, is 128 (hex 80), as the size of the iLCD controller's input queue is 128 byte.

Please keep in mind that the iLCD controller's input queue fill condition is decreased even while sending new commands to the iLCD controller is carried out, so the situation may be completely different when sending this command again.

If all of your commands sent to the iLCD controller have a length of less or equal 127 bytes and issuing a new command is not done before the <ACK> response character is successfully retrieved from the iLCD controller, there is no need to use the "Get Free Queue Space" command. "Get Free Queue Space" is rather to be used when iLCD commands with a length of more than 127 bytes are sent via consecutive ["Block](#page-4-0)  [Write"](#page-4-0) and ["Continue Block Write"](#page-5-1) commands.

#### **SPI on iLCD in Real-Life**

#### Setting Up the iLCD Panel for SPI Communication

With the iLCD Manager XE go to the "Settings" page, check the "Hardware Settings" and "SPI" checkbox. Here you can also change the SPI Mode and Bit order.

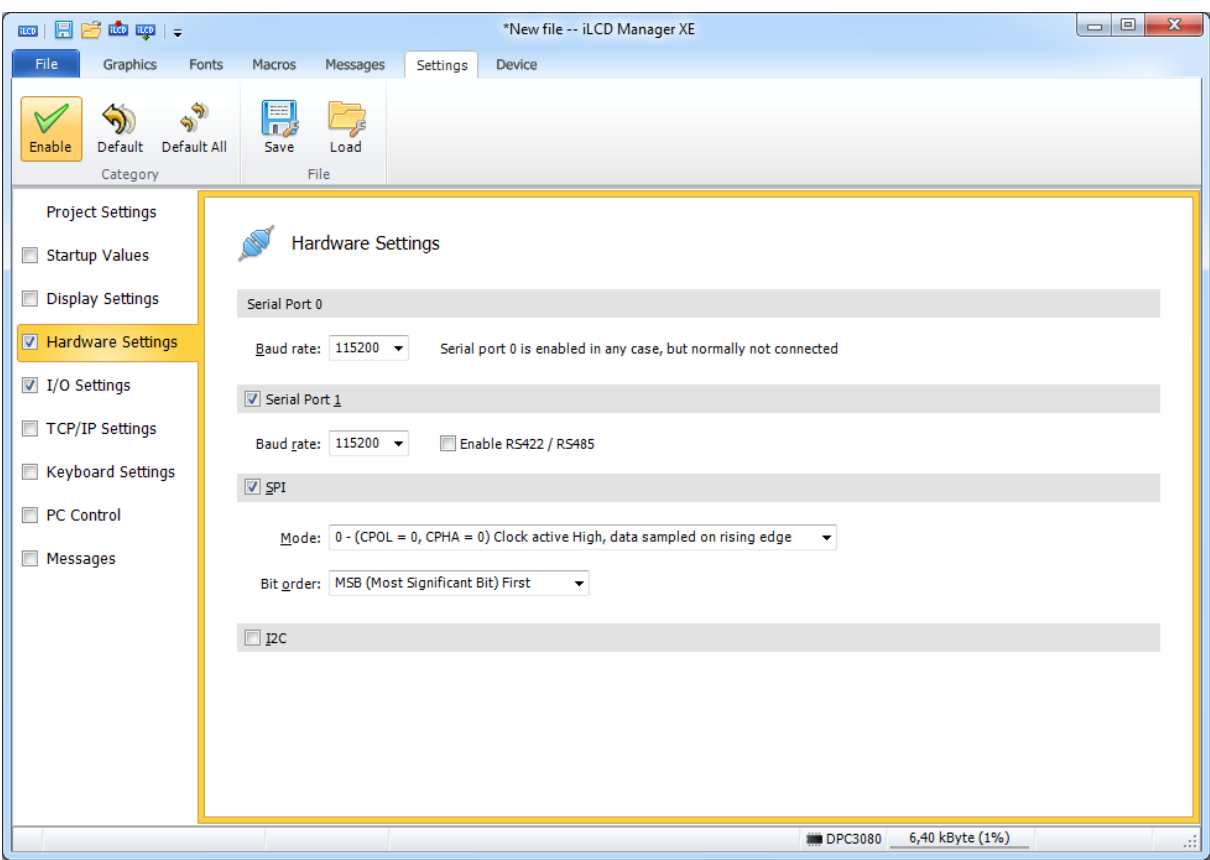

The iLCD Manager XE automatically sets the "I/O Settings". See the pins marked red: SCK, MISO, MOSI and SSEL.

The ALERT function can be mapped to a different pin and/or it's polarity (normal/inverted) and output type (push/pull or pull down) can be changed as well. With the ALERT pin the controlling application is informed when some data is available to be read.

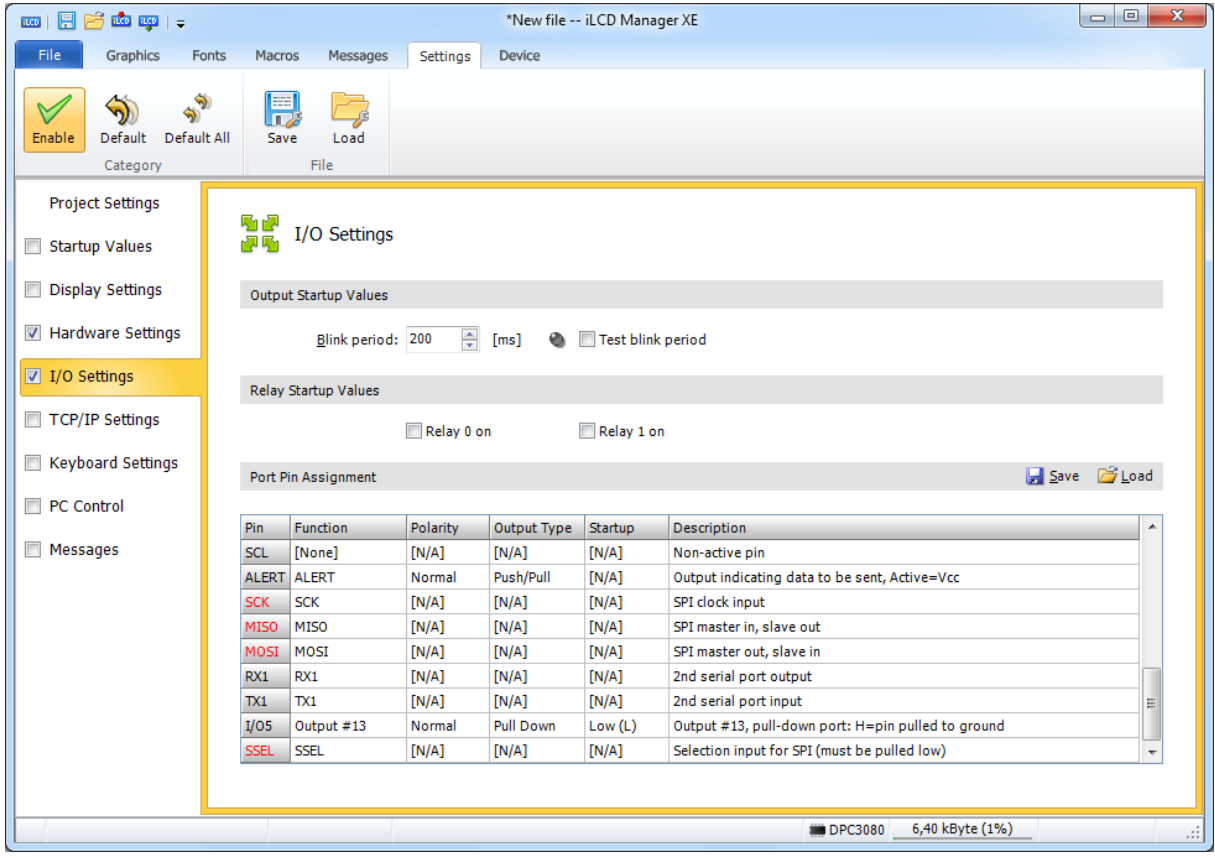

Finally write data to the iLCD panel by using the "Write Project to iLCD" button.

#### Sending/Receiving Data via SPI

To clarify the SPI communication with iLCD via SPI, we've made some screenshots showing the pin states in detail.

#### Sending a Block of Data

Screenshots 1, 2 and 3 show how to send the command to draw the text "Hi" on the screen.

Screenshot 1 shows the details of the SSEL, SCK, MOSI and MISO pins, "SPI -> iLCD" shows the hex bytes sent to the iLCD and "SPI <- iLCD" the hex bytes received from the iLCD.

Screenshot 2 has the same contents as screenshot 1 and additionally shows the ALERT signal. The magnification is lower on this screen shot to see the ALERT pin becoming active when the iLCD has processed the command and offers data to be retrieved (the <ACK>, Hex 06 value, answering any successfully processed command).

Screenshot 3 shows the same as screenshot 1, but the SPI interpretation is shown in ASCII in this picture.

#### Reading a Block of Data

Screenshot 4 shows how to read back data from the iLCD (in this case an <ACK>). After sending the ["Block](#page-3-0)  [Read"](#page-3-0) command (Hex 04) with the succeeding dummy null-byte the next byte outputted by the master clocks in the reply from the iLCD controller synchronously.

# Screenshot 1: Sending Block of Data (Hex-Interpreted)

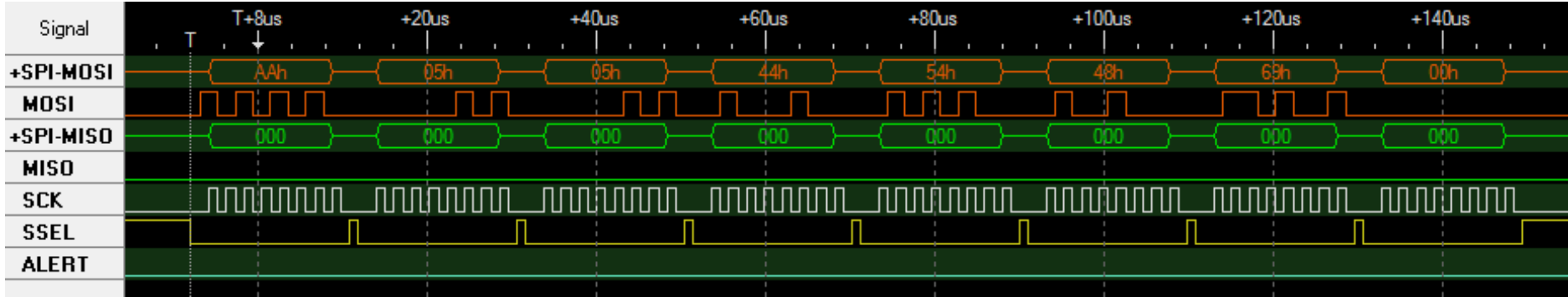

#### Screenshot 2: Sending Block of Data and Watching the ALERT pin

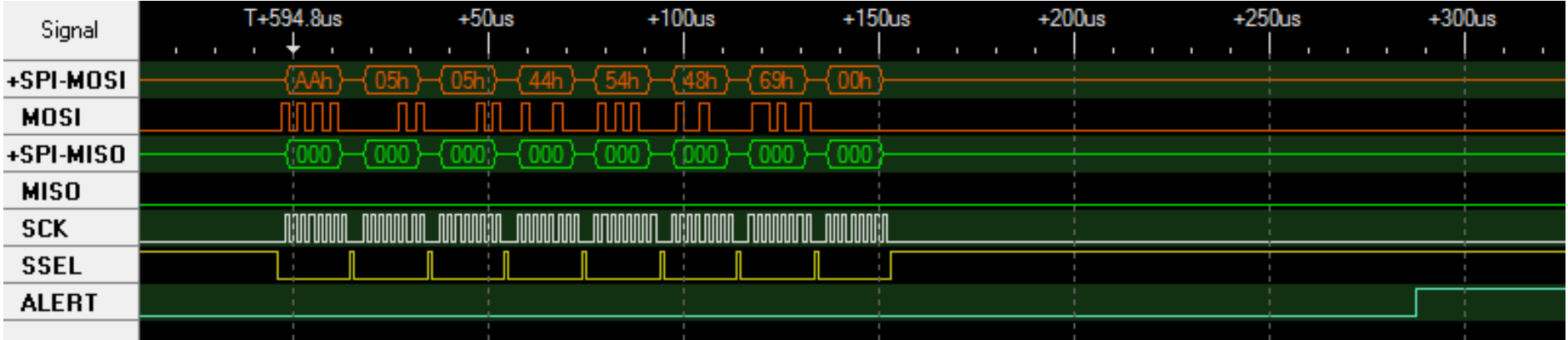

#### Screenshot 3: Sending Block of Data (Ascii-Interpreted)

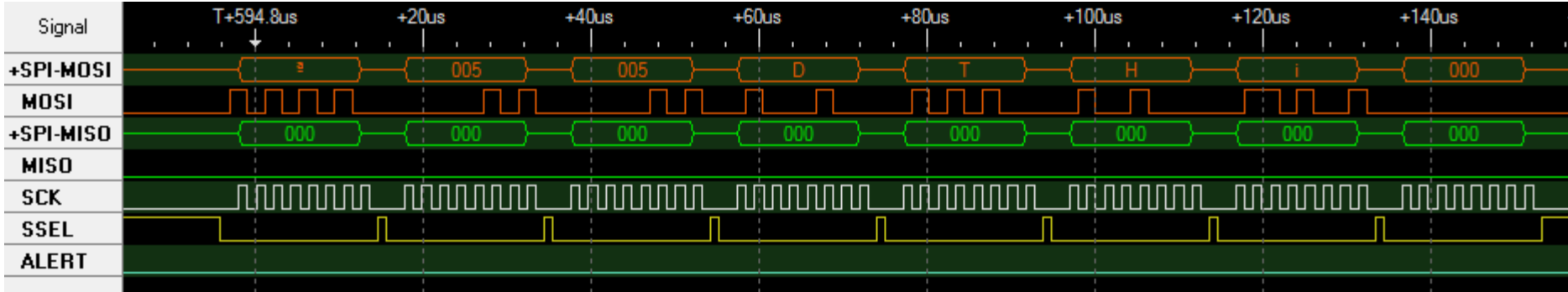

#### Screenshot 4: Reading Block of Data (ACK)

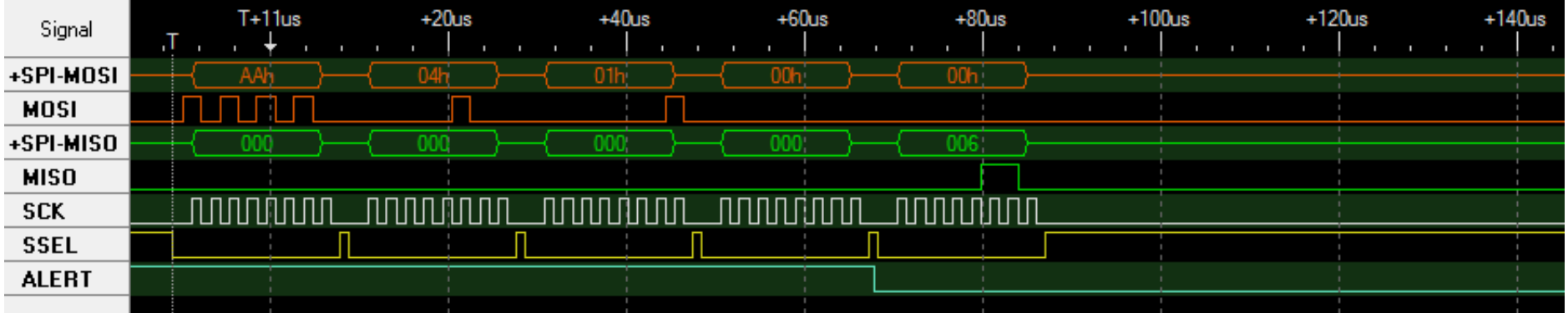

# **Revision History**

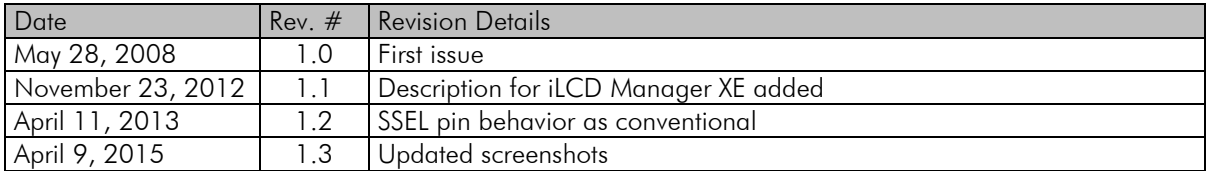

If you find any errors in this document, please contact demmel products at support@demmel.com